# **Montague**

*Release 0.2.0*

June 14, 2015

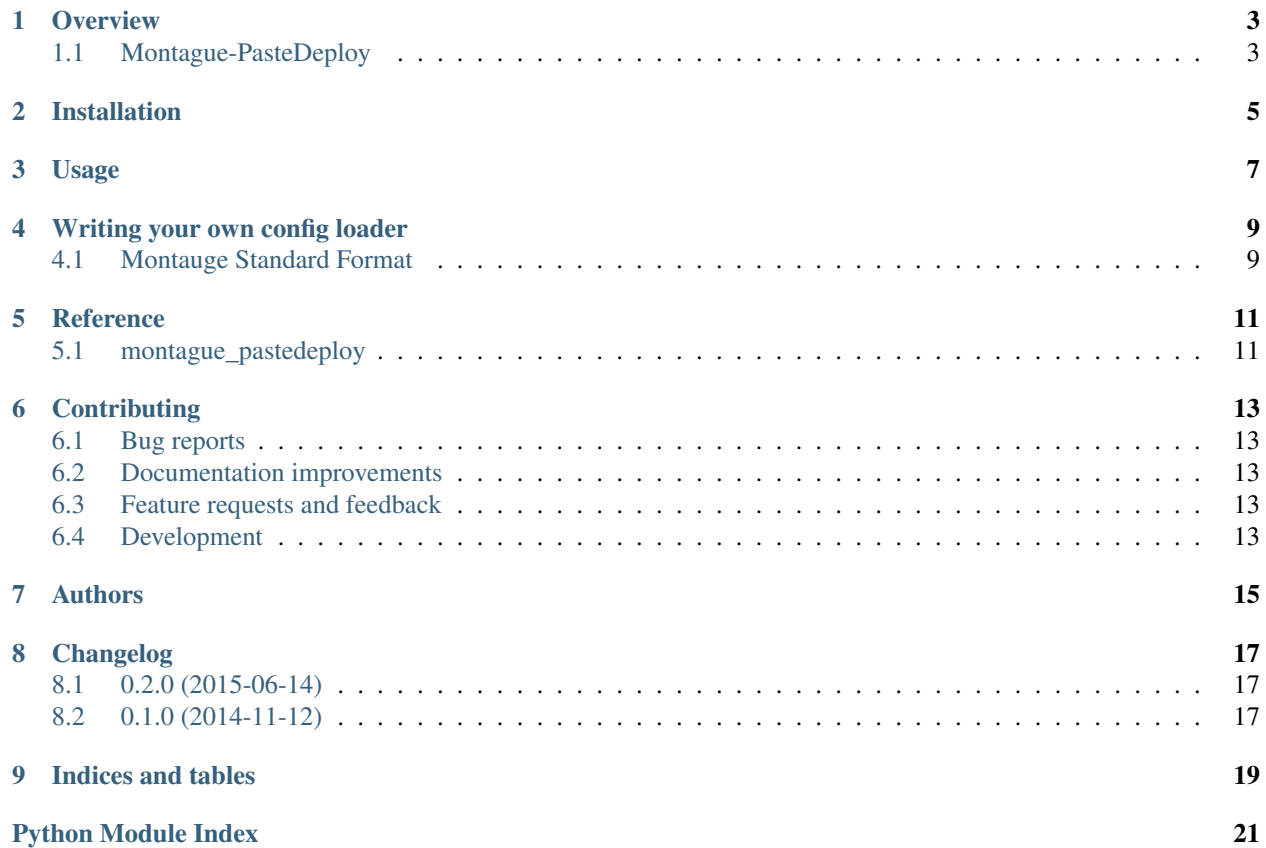

Contents:

#### **Overview**

## <span id="page-6-1"></span><span id="page-6-0"></span>**1.1 Montague-PasteDeploy**

Montague-PasteDeploy is a loader for Montague with full [PasteDeploy](http://pythonpaste.org/deploy/) backwards compatibility.

• Free software: MIT license

#### **1.1.1 Status**

Montague-PasteDeploy is a pre-1.0 project using Semantic Versioning.

#### **1.1.2 Installation**

```
pip install montague_pastedeploy
```
#### **1.1.3 Documentation**

<https://montague-pastedeploy.readthedocs.org/>

#### **1.1.4 Development**

To run the all tests run:

tox

**CHAPTER 2**

**Installation**

<span id="page-8-0"></span>At the command line:

pip install montague

**Usage**

<span id="page-10-0"></span>To use Montague in a project:

**import** montague

## **Writing your own config loader**

<span id="page-12-0"></span>Do you want to store your WSGI app config in Redis? In a [TOML](https://github.com/toml-lang/toml) file? In [ZooKeeper?](http://zookeeper.apache.org/) You can do that.

You will need to decide two things:

- 1. A filename extension for your configuration format: for actual files, that's easy. A JSON loader should work with foo.json files. However, if you are loading your configuration from a service, you still need to pick a filename extension; Montague uses that to dispatch to config loaders. Perhaps you will store the Redis connection info in myfile.redis, or perhaps the file doesn't even exist and you extract the connection info from the path name.
- 2. Whether you need to support individual app\_config, server\_config, etc methods: the default INI loader supports these because the PasteDeploy INI format allows individual app configs to override global variables for that specific app.

Config loaders must provide the methods listed in the montague.interfaces.IConfigLoader interface; it's recommended, though not required, that they actually implement the interface using zope.interface.

# <span id="page-12-1"></span>**4.1 Montauge Standard Format**

The actual layout of your configuration information will obviously vary from format to format. Because of this, Montague has a standard layout you should use when implementing the montague.interfaces.IConfigLoader.config() method. You should return a dict that looks like this:

```
"globals": {},
"application": {},
"composite": {},
"filter": {},
"server": {},
```
{

}

Of course, the dict can contain other keys as well, but those are the ones Montague cares about.

**CHAPTER 5**

**Reference**

<span id="page-14-2"></span><span id="page-14-1"></span><span id="page-14-0"></span>**5.1 montague\_pastedeploy**

## **Contributing**

<span id="page-16-0"></span>Contributions are welcome, and they are greatly appreciated! Every little bit helps, and credit will always be given.

## <span id="page-16-1"></span>**6.1 Bug reports**

When [reporting a bug](https://github.com/inklesspen/montague/issues) please include:

- Your operating system name and version.
- Any details about your local setup that might be helpful in troubleshooting.
- Detailed steps to reproduce the bug.

#### <span id="page-16-2"></span>**6.2 Documentation improvements**

Montague could always use more documentation, whether as part of the official Montague docs, in docstrings, or even on the web in blog posts, articles, and such.

## <span id="page-16-3"></span>**6.3 Feature requests and feedback**

The best way to send feedback is to file an issue at [https://github.com/inklesspen/montague/issues.](https://github.com/inklesspen/montague/issues)

If you are proposing a feature:

- Explain in detail how it would work.
- Keep the scope as narrow as possible, to make it easier to implement.
- Remember that this is a volunteer-driven project, and that contributions are welcome :)

## <span id="page-16-4"></span>**6.4 Development**

To set up *montague* for local development:

- 1. [Fork montague on GitHub.](https://github.com/inklesspen/montague/fork)
- 2. Clone your fork locally:

git clone git@github.com:your\_name\_here/montague.git

3. Create a branch for local development:

```
git checkout -b name-of-your-bugfix-or-feature
```
Now you can make your changes locally.

4. When you're done making changes, run all the checks, doc builder and spell checker with [tox](http://tox.readthedocs.org/en/latest/install.html) one command:

tox

5. Commit your changes and push your branch to GitHub:

```
git add
git commit -m "Your detailed description of your changes."
git push origin name-of-your-bugfix-or-feature
```
6. Submit a pull request through the GitHub website.

#### **6.4.1 Pull Request Guidelines**

If you need some code review or feedback while you're developing the code just make the pull request.

For merging, you should:

- [1](#page-17-0). Include passing tests (run  $\text{to} \times$ )<sup>1</sup>.
- 2. Update documentation when there's new API, functionality etc.
- 3. Add a note to CHANGELOG.rst about the changes.
- 4. Add yourself to AUTHORS.rst.

#### **6.4.2 Tips**

To run a subset of tests:

tox -e envname -- py.test -k test\_myfeature

To run all the test environments in *parallel* (you need to pip install detox):

detox

It will be slower though ...

<span id="page-17-0"></span><sup>&</sup>lt;sup>1</sup> If you don't have all the necessary python versions available locally you can rely on Travis - it will [run the tests](https://travis-ci.org/inklesspen/montague/pull_requests) for each change you add in the pull request.

# **Authors**

<span id="page-18-0"></span>• Jon Rosebaugh - <http://inklesspen.com>

Based upon PasteDeploy 1.5.2 by Ian Bicking.

# **Changelog**

## <span id="page-20-1"></span><span id="page-20-0"></span>**8.1 0.2.0 (2015-06-14)**

- changed DEFAULT behavior in test config loader to correspond to Montague 0.2.0. This is a breaking change.
- added support for logging\_config
- Removed bundled fakeapp egg in favor of montague\_testapps.
- Removed zope interfaces to correspond to the next version of Montague.

# <span id="page-20-2"></span>**8.2 0.1.0 (2014-11-12)**

- First release on PyPI, corresponding to PasteDeploy 1.5.2.
- Backwards incompatibility: ConfigMiddleware no longer offers a threadlocal CONFIG importable. (This removes the dependency on Paste.)

**CHAPTER 9**

**Indices and tables**

- <span id="page-22-0"></span>• genindex
- modindex
- search

Python Module Index

#### <span id="page-24-0"></span>m

montague\_pastedeploy, [11](#page-14-1)

Index

## M

montague\_pastedeploy (module), [11](#page-14-2)